## **deque**

## Quick Reference Guide: VoiceOver for iOS

*Recommended browser: Safari*

## The Rotor

The Rotor allows the user to choose from a list of navigation options, including Containers, Headings, Landmarks, Same item, Vertical Navigation, Static text, Links, Tables, Lists, Buttons, Form Controls, Text fields, Search Fields, and Images.

Twist two fingers in a circle to choose a setting on the rotor. Left and right swipes go to the next element on the page, up and down swipes go the next element of the type selected in the rotor. The settings for what appears in the rotor are highly customizable. If an option you want is not appearing, navigate to Settings > General > Accessibility > Voiceover > Rotor to enable it.

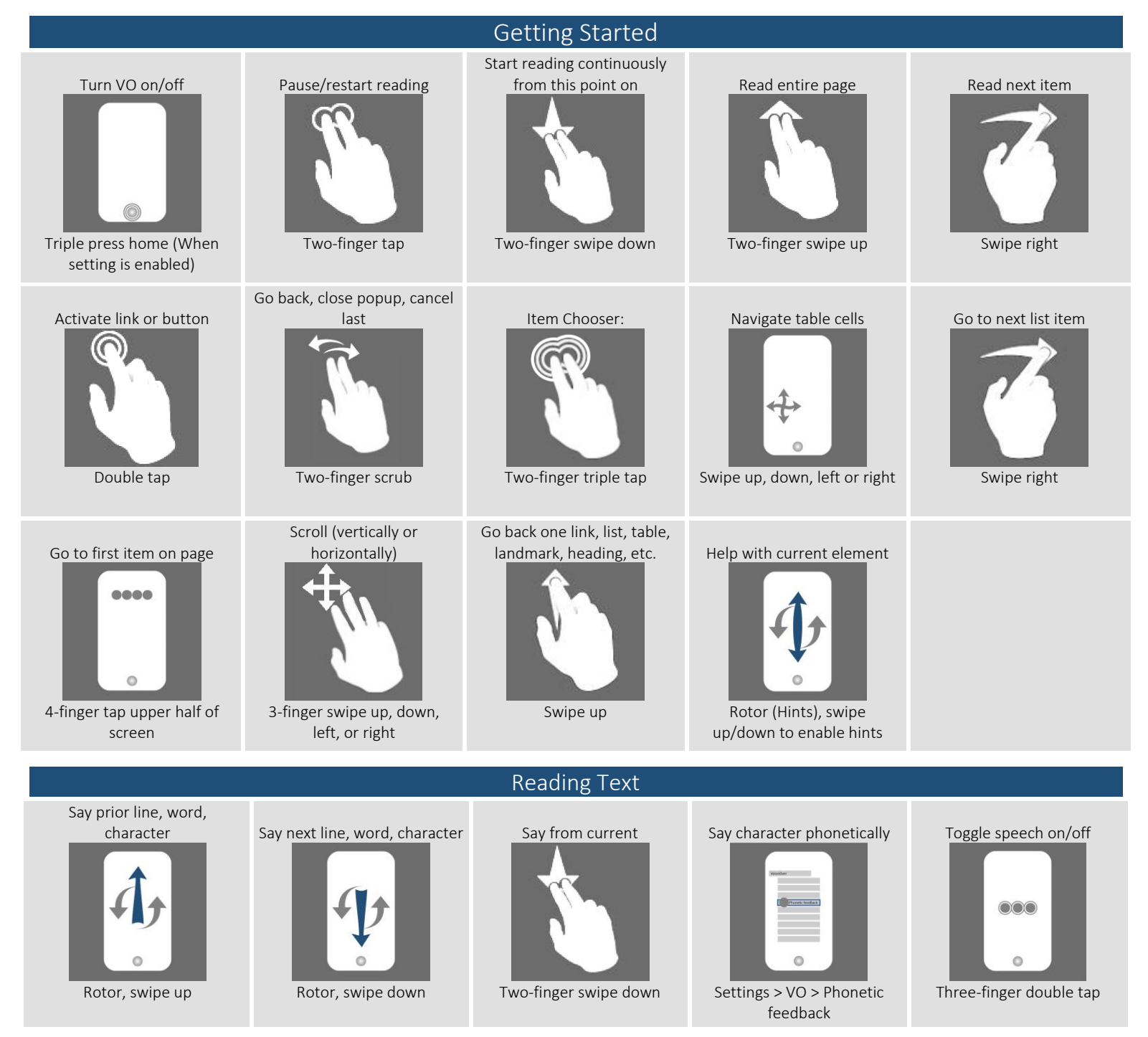

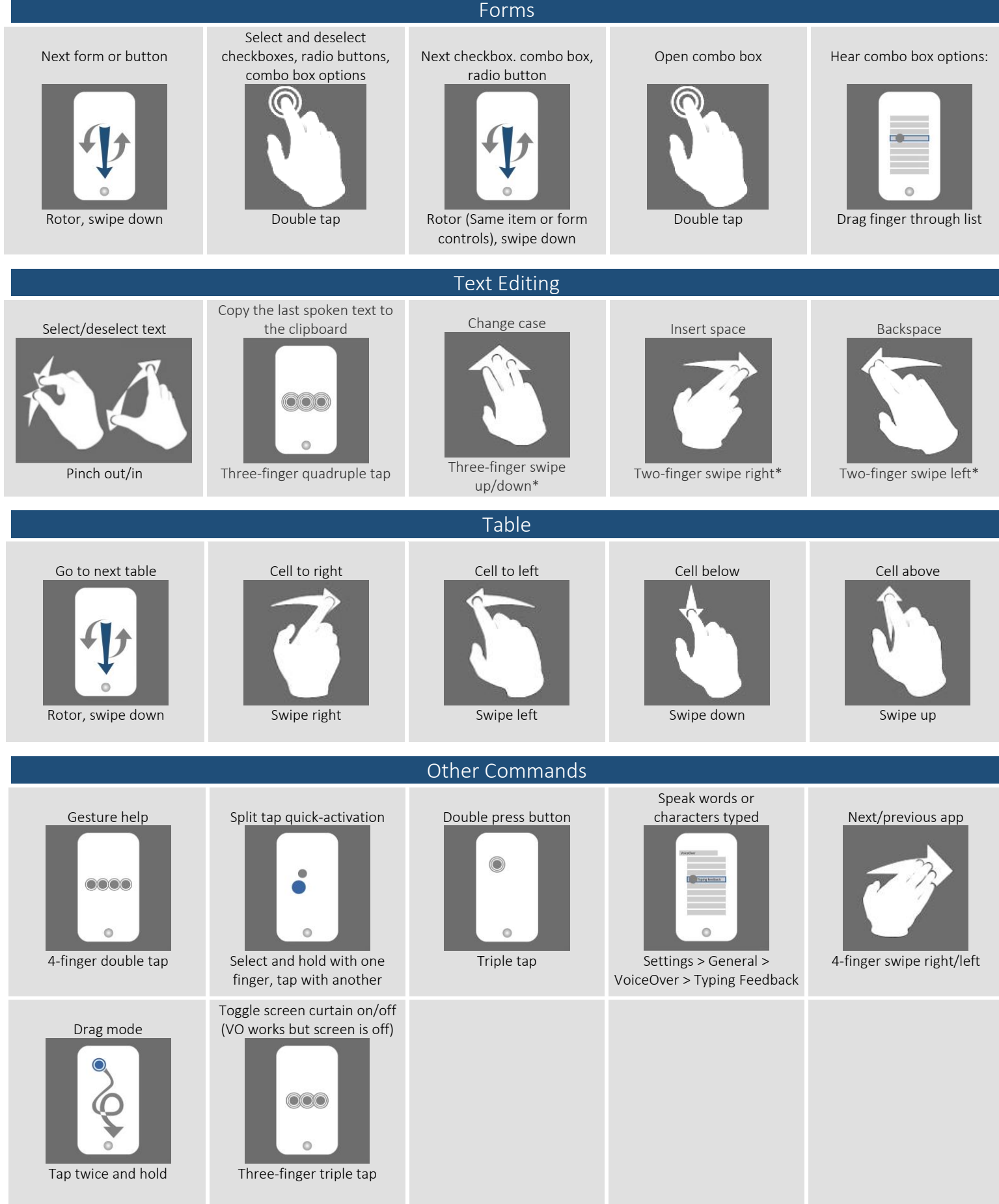

\*This gesture only works in handwriting mode, not in typing mode.

*Full list of commands:<http://tinyurl.com/commands-voiceover-ios>*